新ネットワークでのパソコンとサーバの時刻の同期方法 Windows XP+桜時計編 2008/4/7 版

情報企画室ネットワークオフィス

## Tel:2450

## imr-net@imr.tohoku.ac.jp

パソコンの時刻を正確に保ちたい方は、正確な時刻を教えてくれるタイムサーバ(NTP サー バ)がありますのでご利用ください。ただし、WindowsXP と NTP サーバのプログラムの組 み合わせが悪いようで、XP 標準の時刻同期で正常に時刻同期が行えないことがあります。 そのため、XP 標準の時刻同期の設定を止めて、「桜時計」のような時刻同期ソフト(NTP ク ライアント)をインストールして動かすことを推奨します。

XP 以前の Windows は、標準機能で NTP による時刻同期はできませんので、別途 NTP ク ライアントをインストールして使用する必要があります。

この解説では、例として「桜時計」の設定例を示しますが、その他にも Windows で動く時 刻同期ソフトがありますので、各自の好みでお使いください。

参考 URL http://www.forest.impress.co.jp/lib/inet/servernt/setwtch/

なお、ソフトによっては Windows 側の設定をもう少し調整しないと動作時にエラーが出る 場合もあるようですのでご注意ください。

## XP 標準の時刻同期設定の解除

(1)「スタート」→「コントロールパネル」とたどり、「コントロールパネル」を表示 「日付、時刻、地域と言語のオプション」を選択

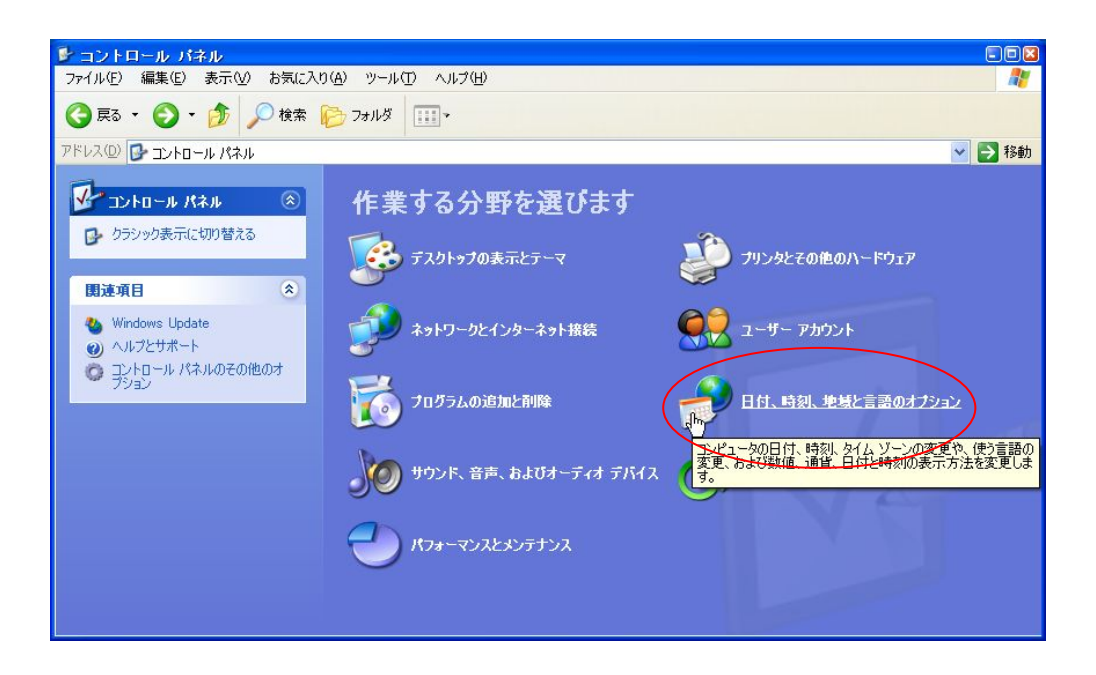

「日付と時刻」を選択

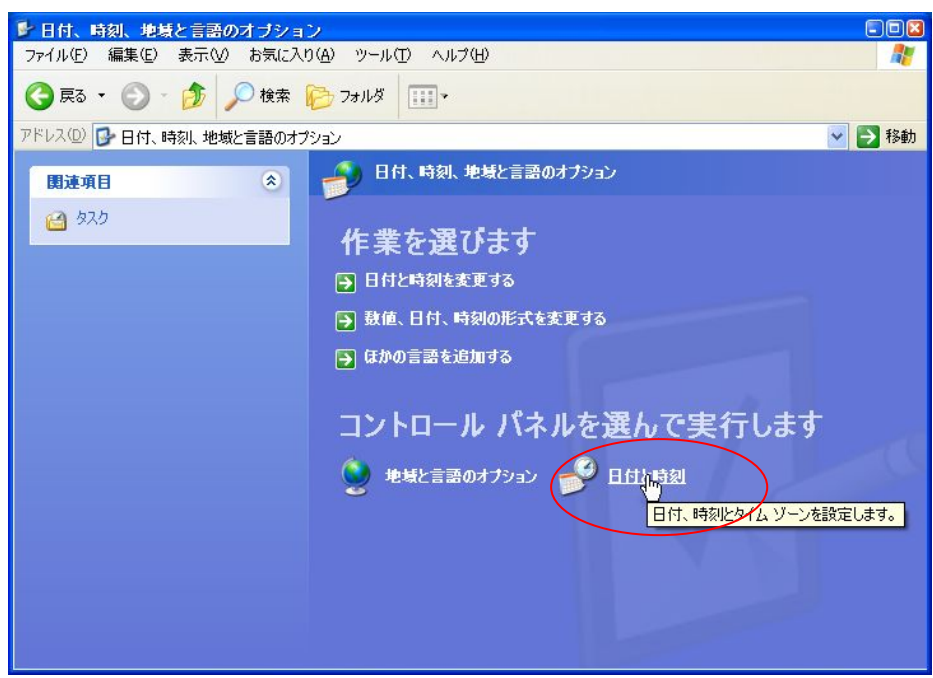

「日付と時刻のプロパティ」が出るので「インターネット時刻」タブを選択

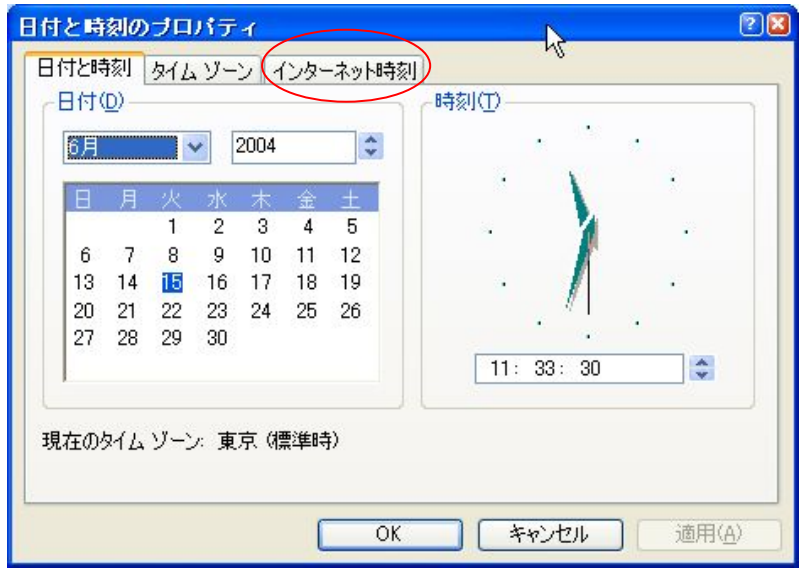

「自動的にインターネット時刻サーバと同期する」のチェックが入っていたらチェックを はずして解除します。

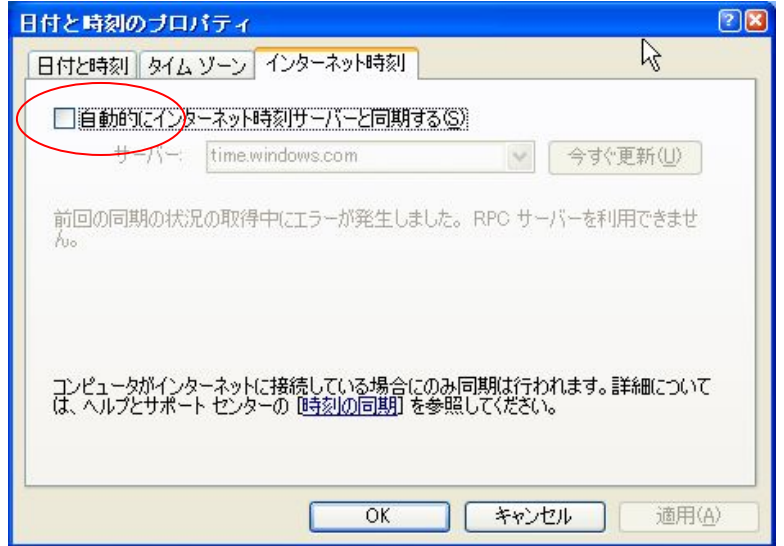

桜時計のインストール

 入手先 [http://www.venus.dti.ne.jp/~uno/index2.html](http://www.venus.dti.ne.jp/%7Euno/index2.html) 最新版ダウンロード: 桜時計 0.2.1 の「アーカイブ」から 「skrw021.lzh」が入手できます

入手後、適当なフォルダで展開して起動し、以下のような設定をします。

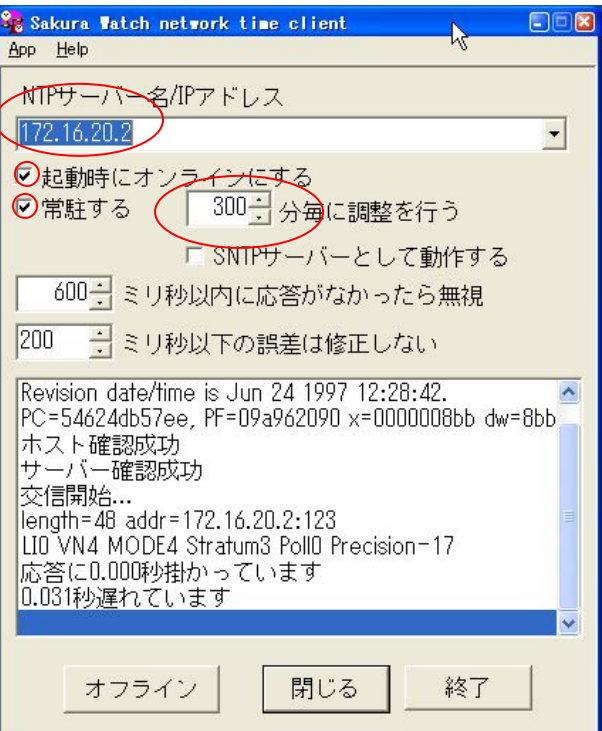

設定項目と内容

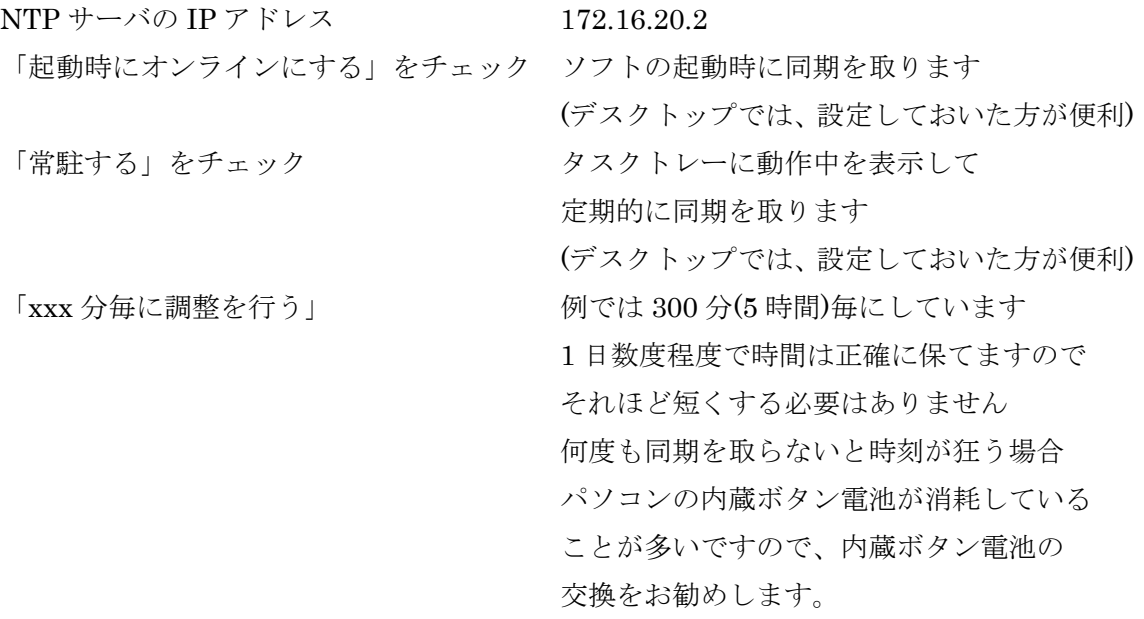

デスクトップパソコンの場合、上記の設定でスタートアップに登録しておけば、起動時に 自動で時刻を合わせます。ノートパソコンを移動先でも使用する方は、スタートアップに 登録しても移動先で使用できませんので、スタートアップに登録せず、デスクトップにシ ョートカットを作っておいて、必要な時に手動で同期を取る利用の方が便利かもしれませ  $h_{\circ}$